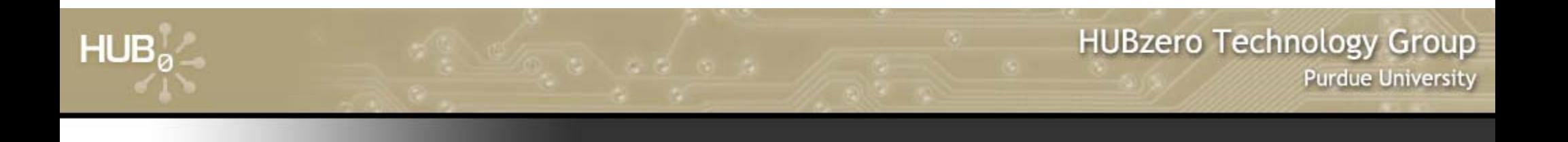

# **Using Workspaces to Develop Simulation Tools**

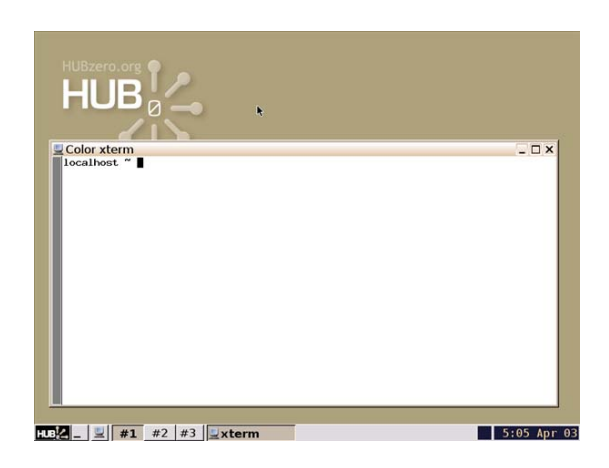

#### Michael McLennanSoftware Architect HUBzero™ Platform for Scientific Collaboration

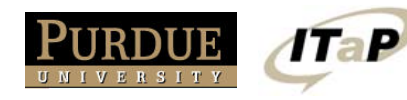

This work licensed under *Creative Commons*

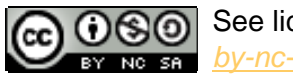

See license online:*by-nc-sa/3.0*

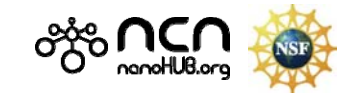

#### **Getting into a Workspace**

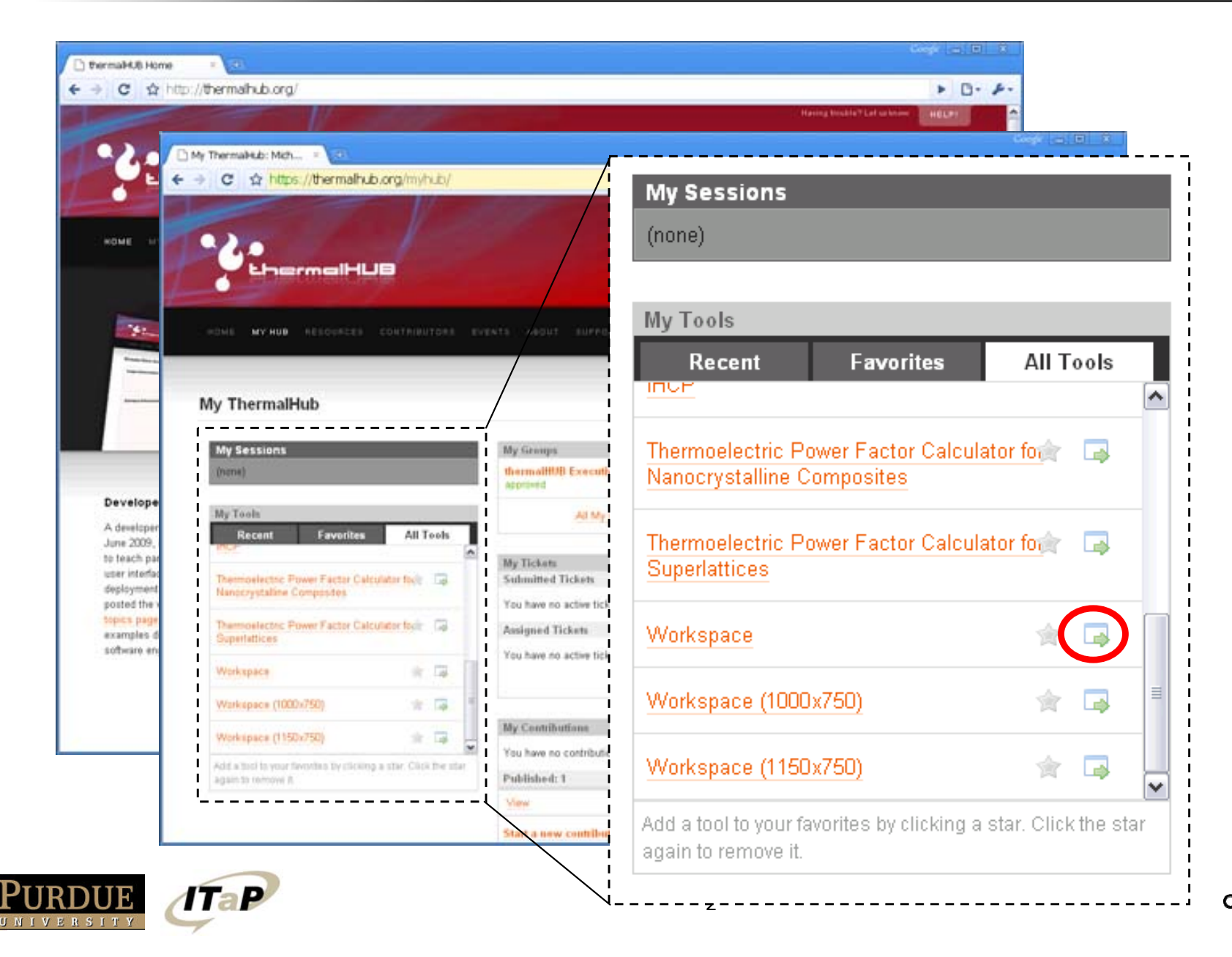

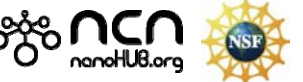

### **What is a workspace?**

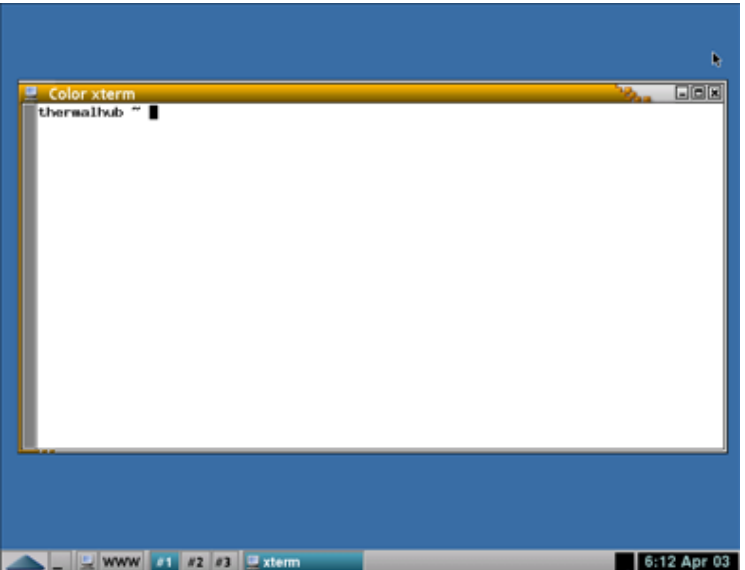

 $HUB<sub>a</sub>$ 

- Full-featured Linux desktop
- For tool developers
- For researchers

- Accessible from any web browser
- Still running after you close your browser
- Access to Grid resources
- File storage provided by the hub

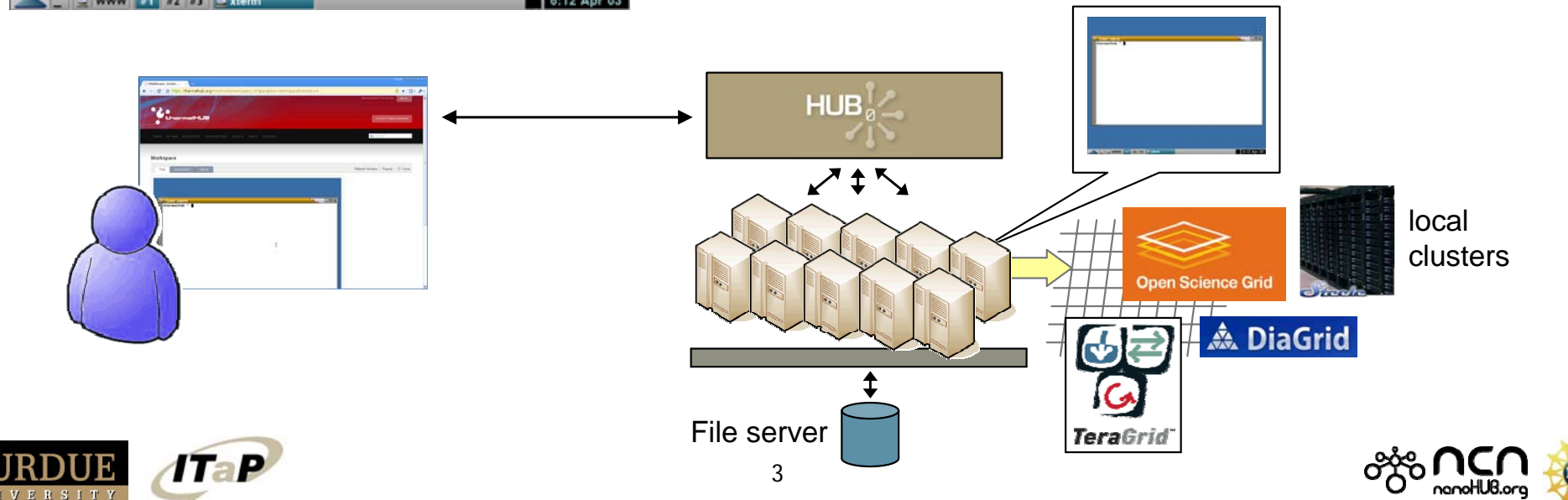

#### **Accessing running workspaces**

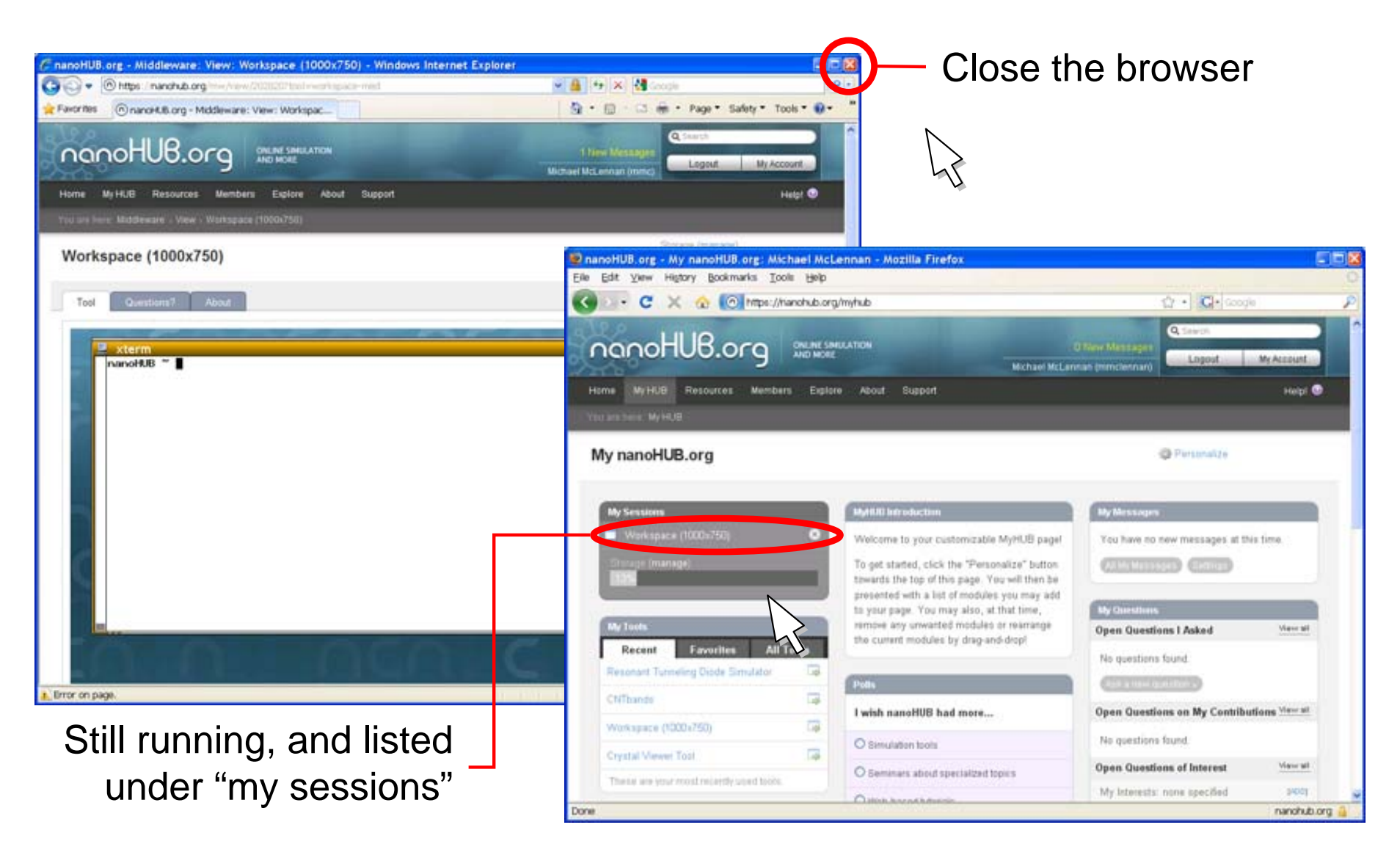

. . . . . . .

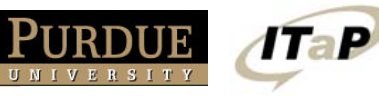

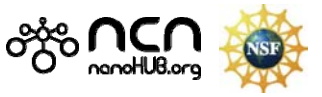

#### **Closing workspaces**

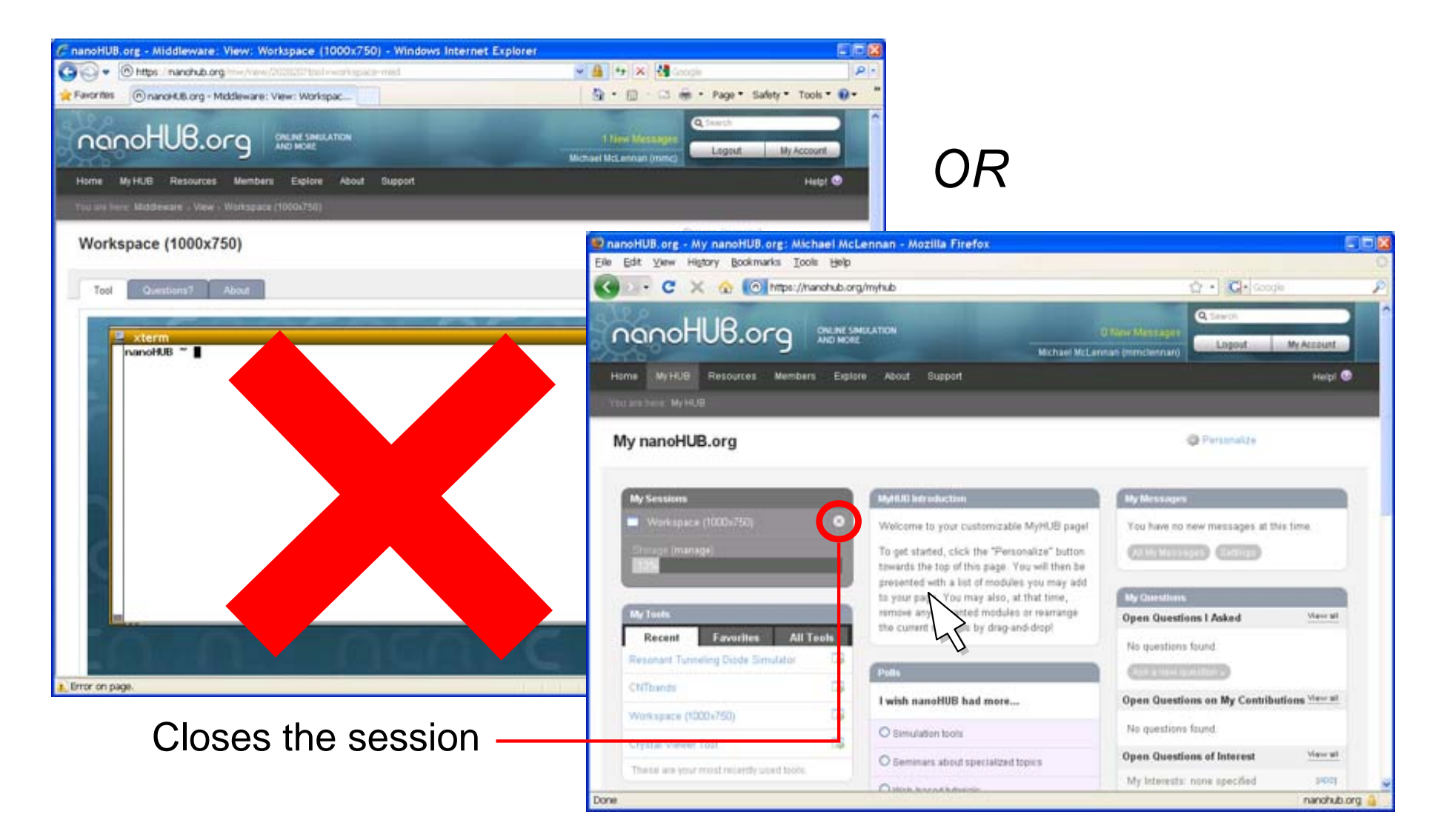

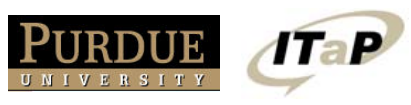

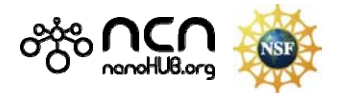

#### **Resize the screen**

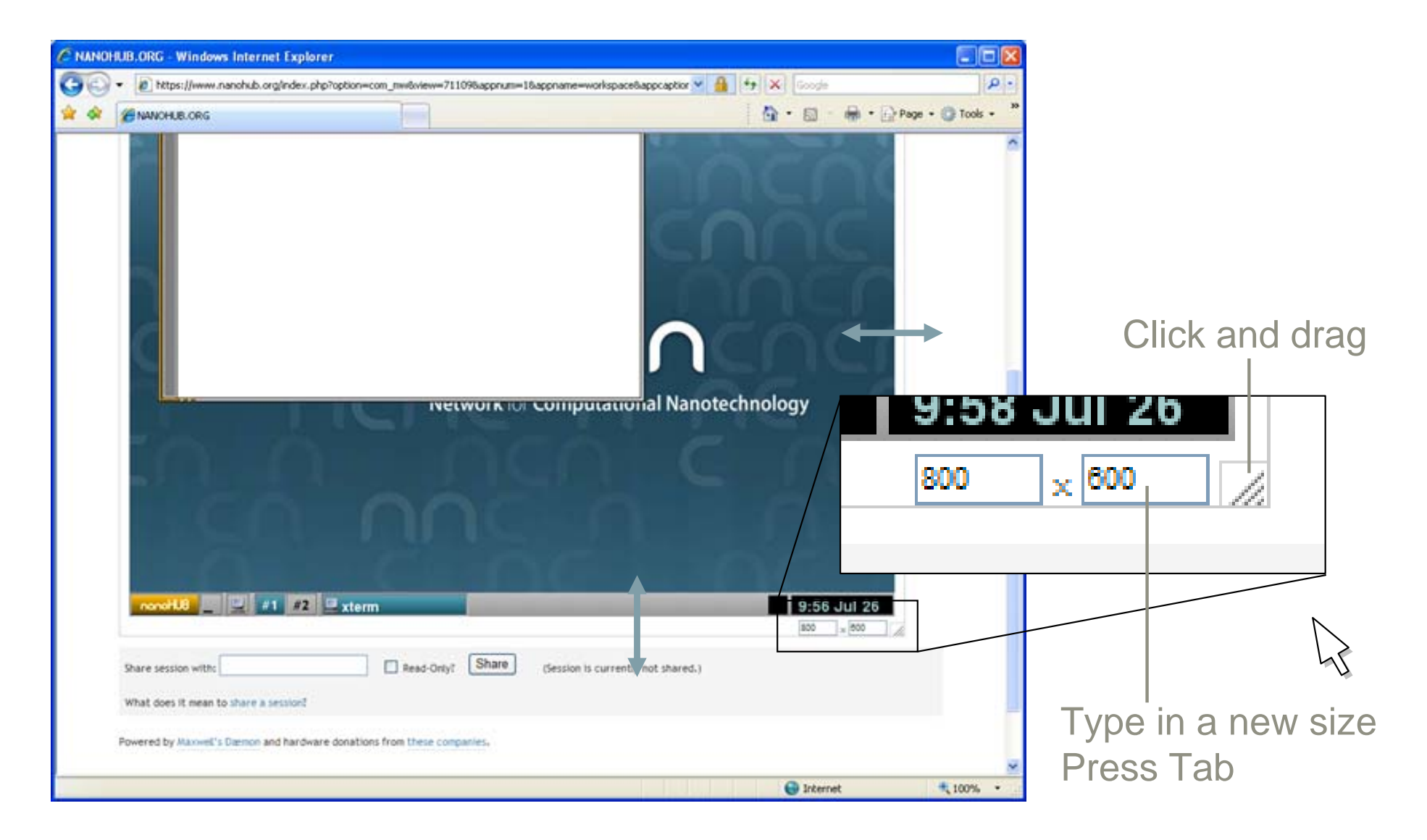

 $-200$  ,  $-200$  ,  $-200$  ,  $-200$ 

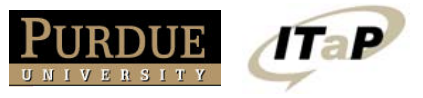

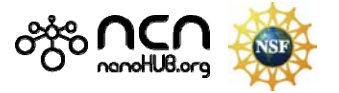

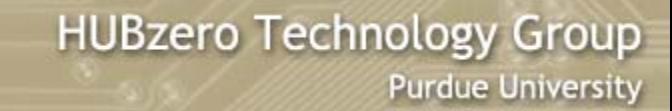

#### **Pop out as a separate window**

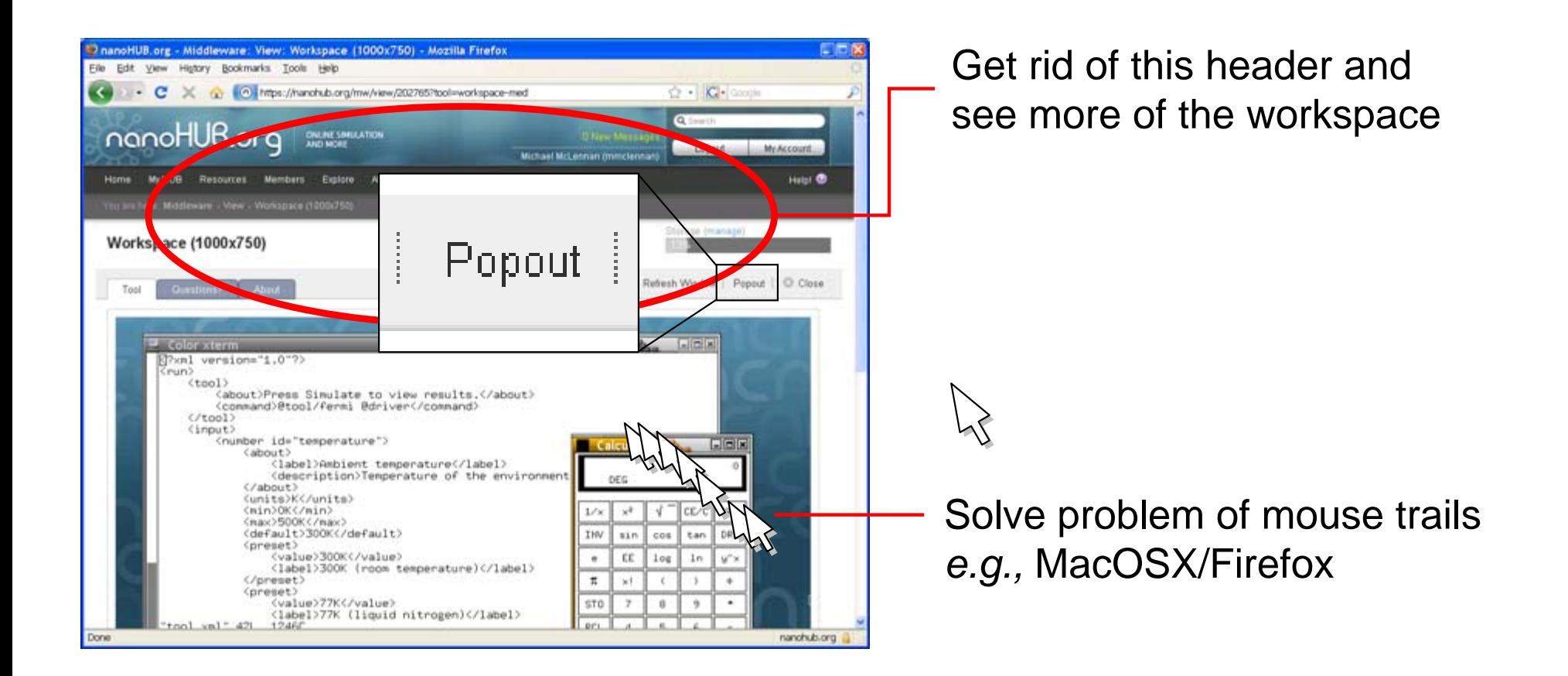

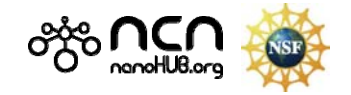

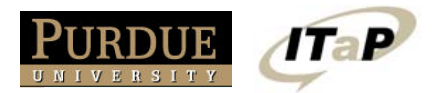

#### **Pop out as a separate window**

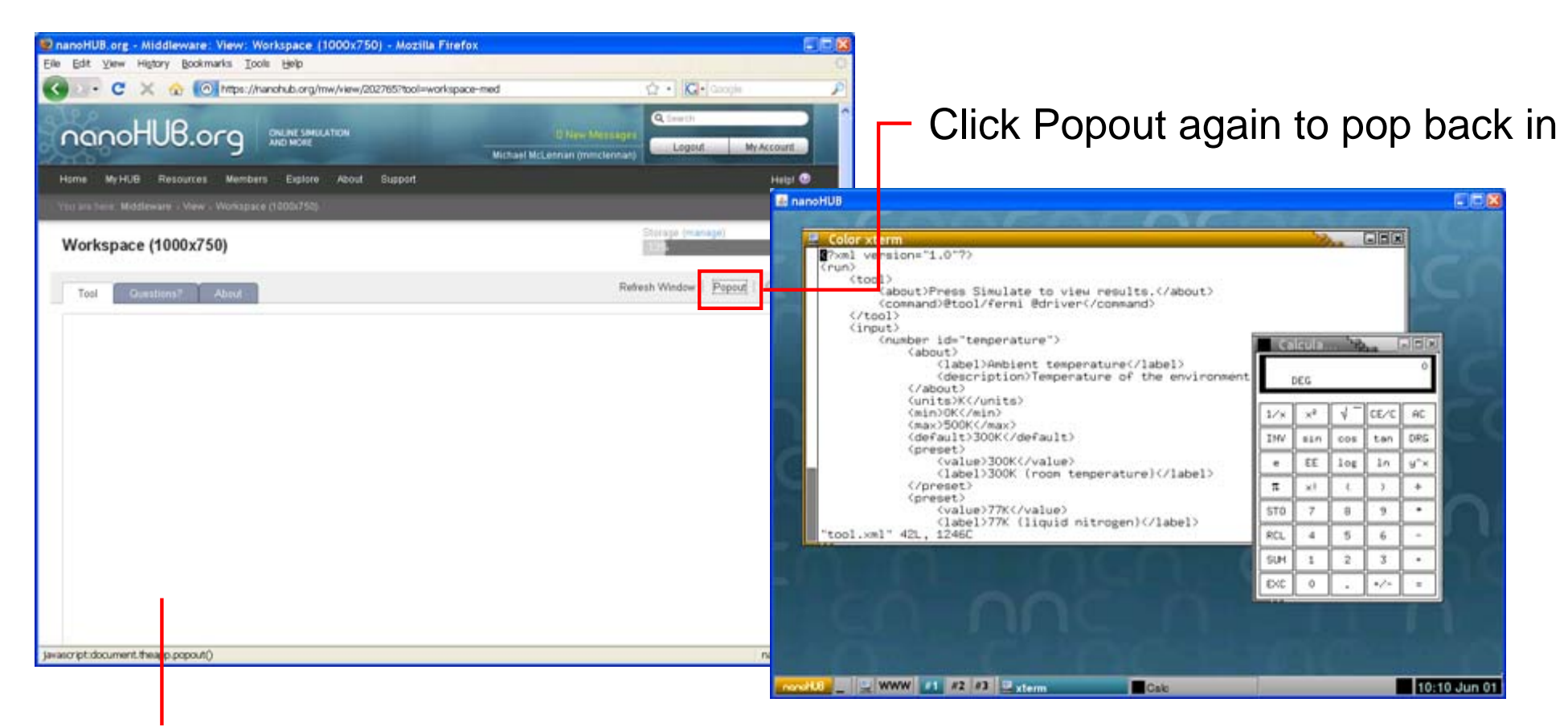

This area goes blank.

Closing this window also closes the popup.

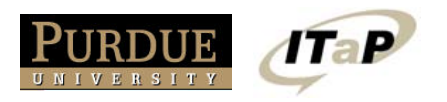

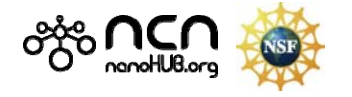

 $\sqrt{IaP}$ 

JRDUE

NIVERSITY

# **Share your screen**

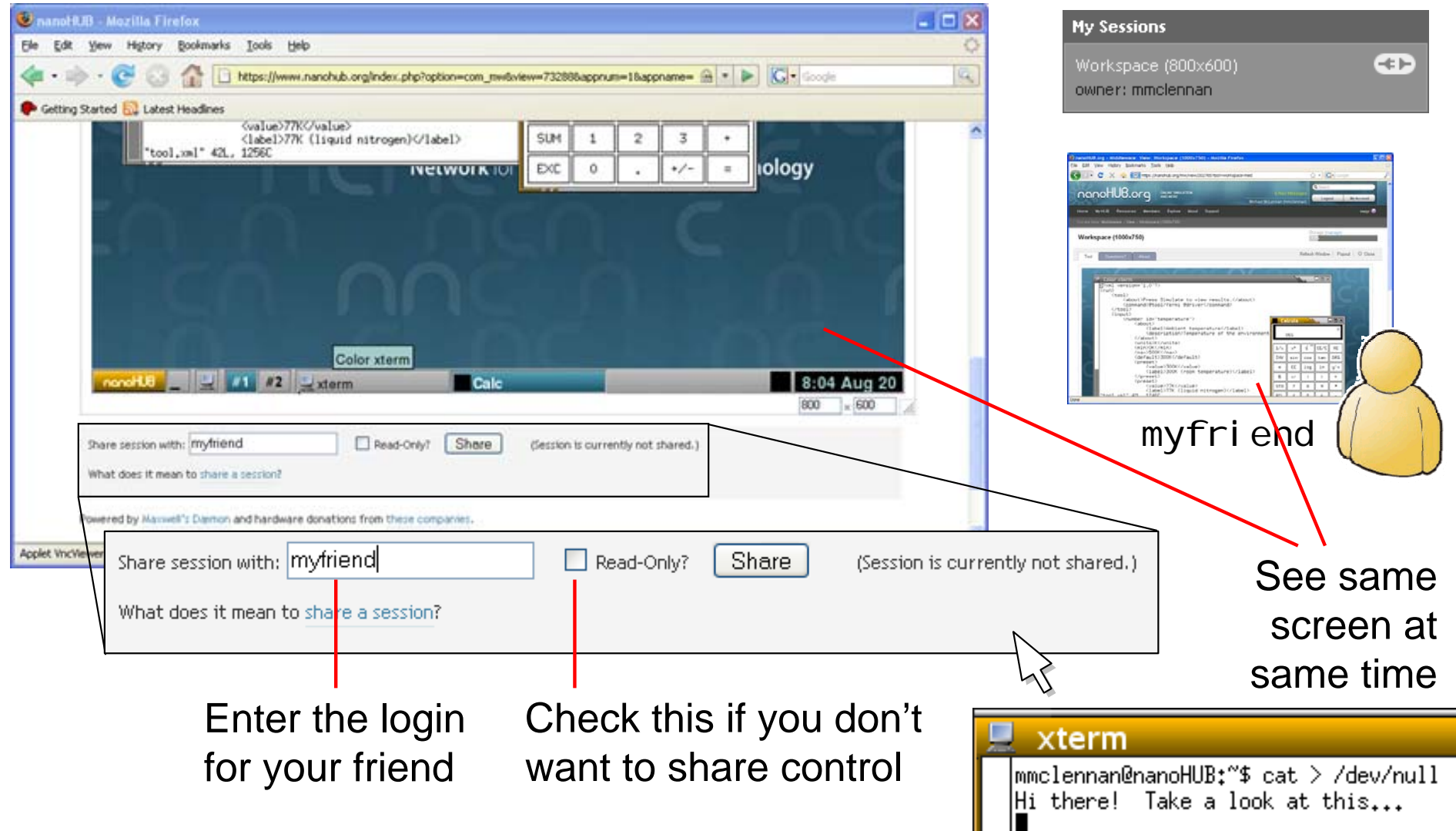

 $-20.666666$ 

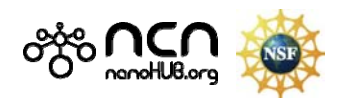

### **Linux Cheat Sheet**

 $\angle$  = separates directories

. = current directory

 $=$  parent directory

 $*$  = matches anything

? = matches single char ? = matches single char

/

/

..

- Is pattern list files in the current directory ls list all files ls \*.xml list files ending with .xml mkdir name make a new directory called *name* 
	- mkdir assmt3make a new directory called assmt3
- cd name change working directory
- cd assmt3change to directory assmt3
- $cd \cdot$ change to parent directory
- cdchange back to home directory (good if you get lost)

cp *from to* copy file *from* to file to cp /apps/rappture/current/examples/zoo/number/tool.xml . cp ../assmt3/tool.xml newtool.xml

gedit  $f_i/e$  edit the specified file

rappture run Rappture (loads tool.xml by default) rappture -tool foo.xml

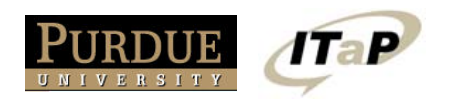

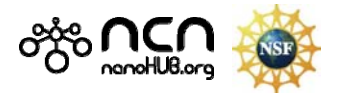

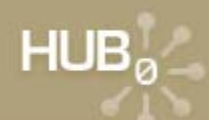

#### **Editors**

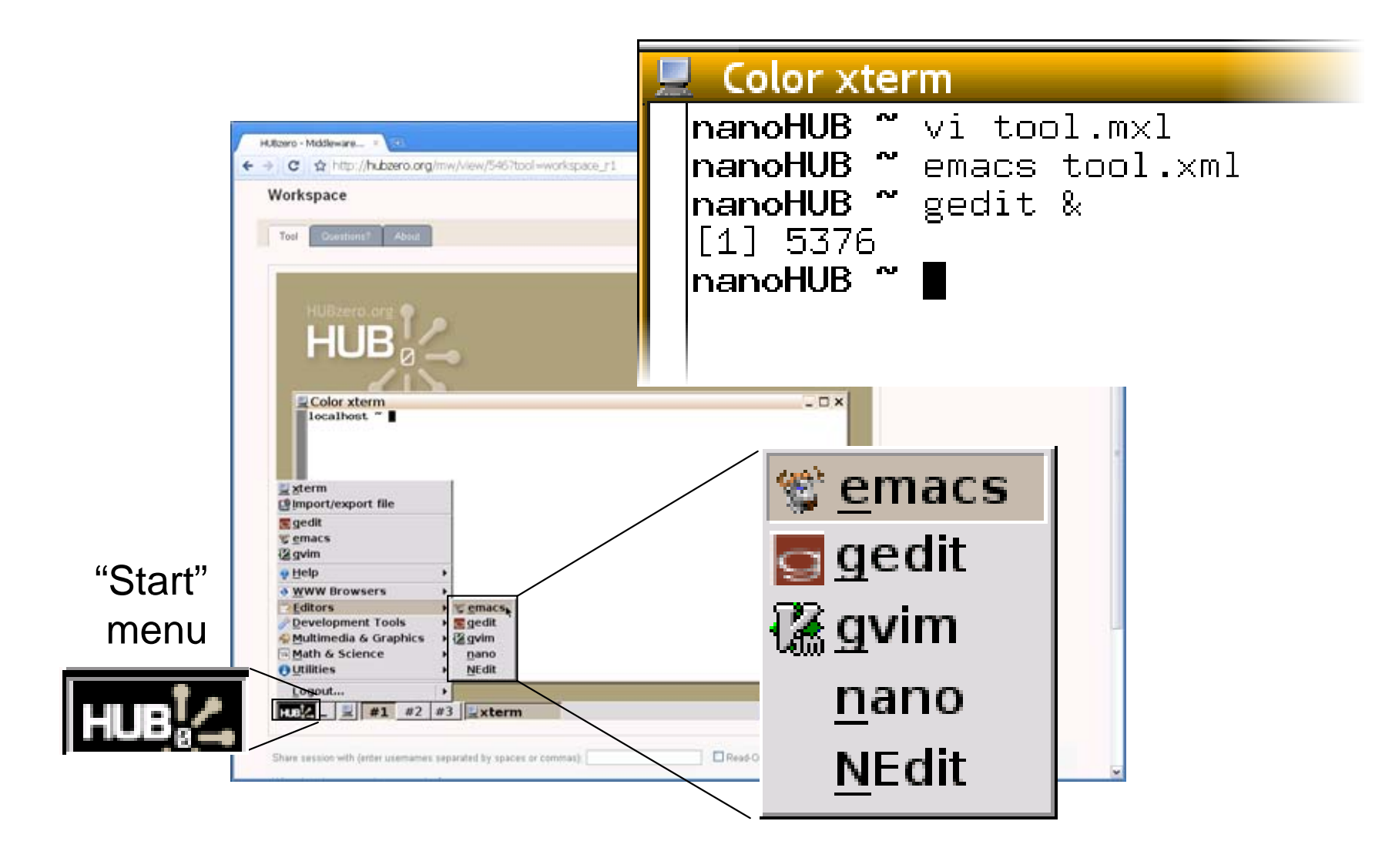

 $(0.100, 0.000, 0.000, 0.000)$ 

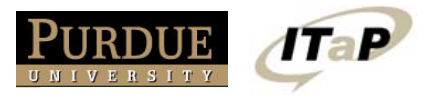

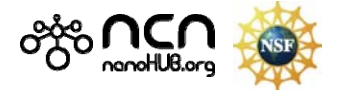

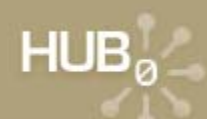

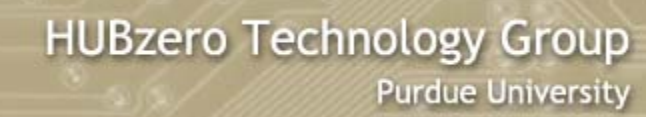

#### **Other utilities**

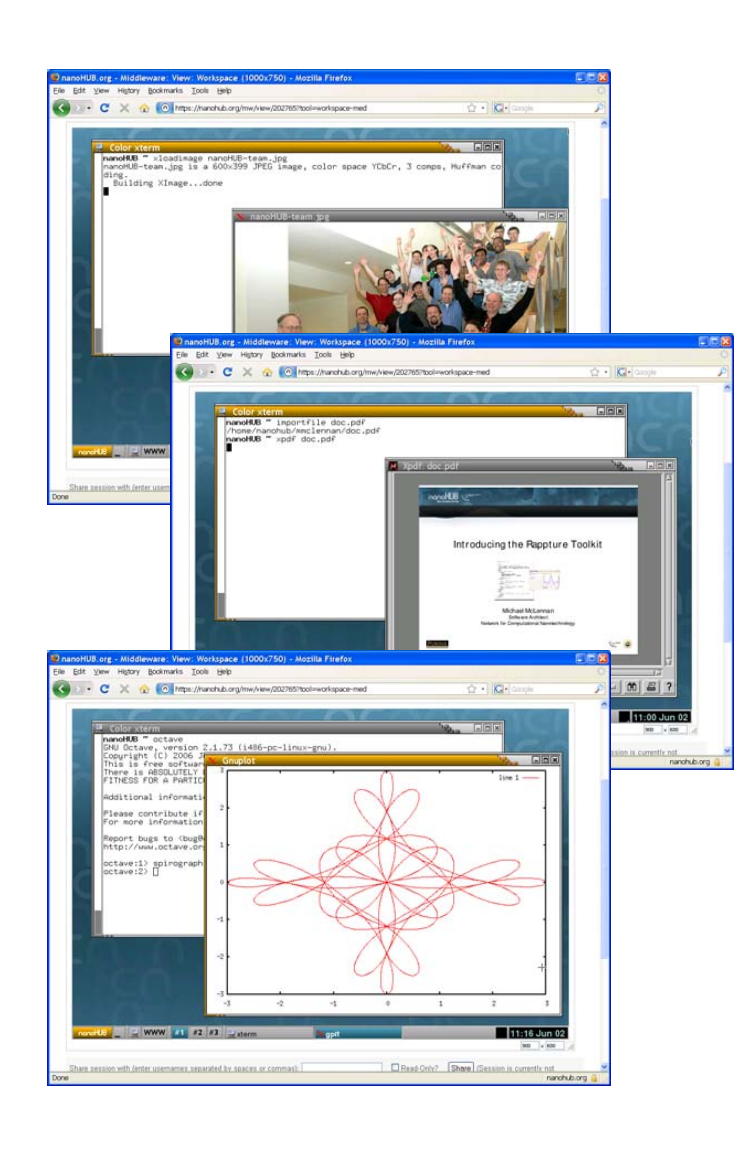

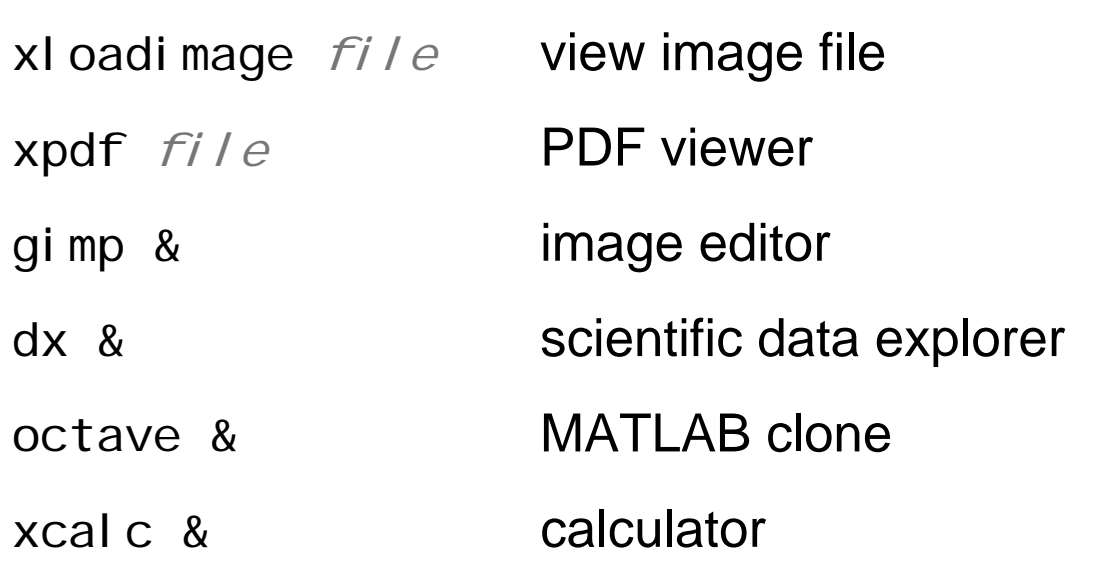

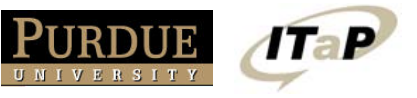

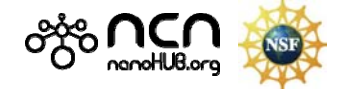

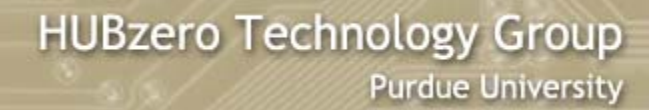

### **Developing tools**

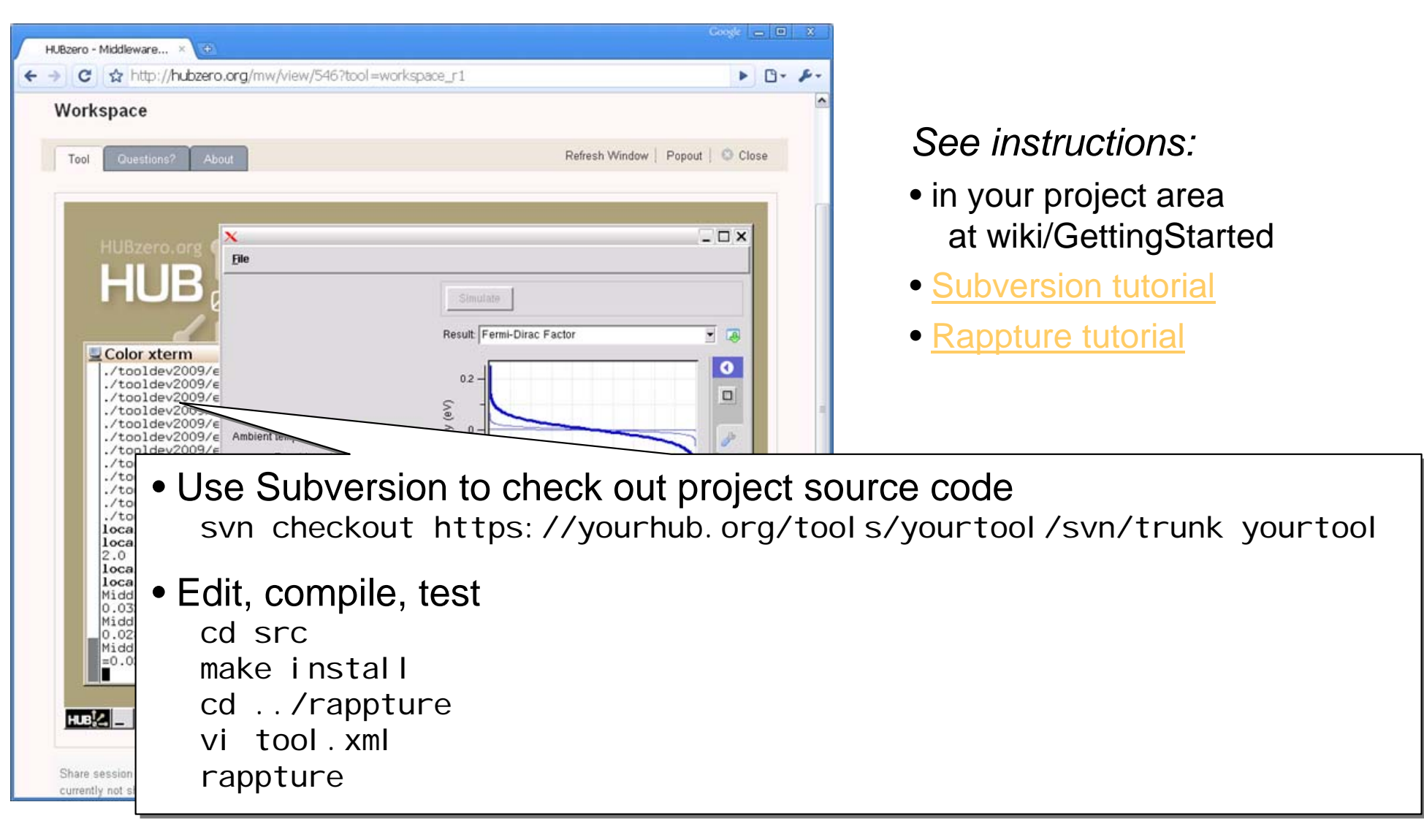

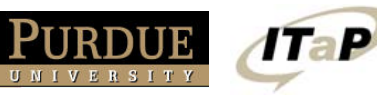

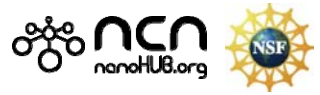

### **Downloading Files**

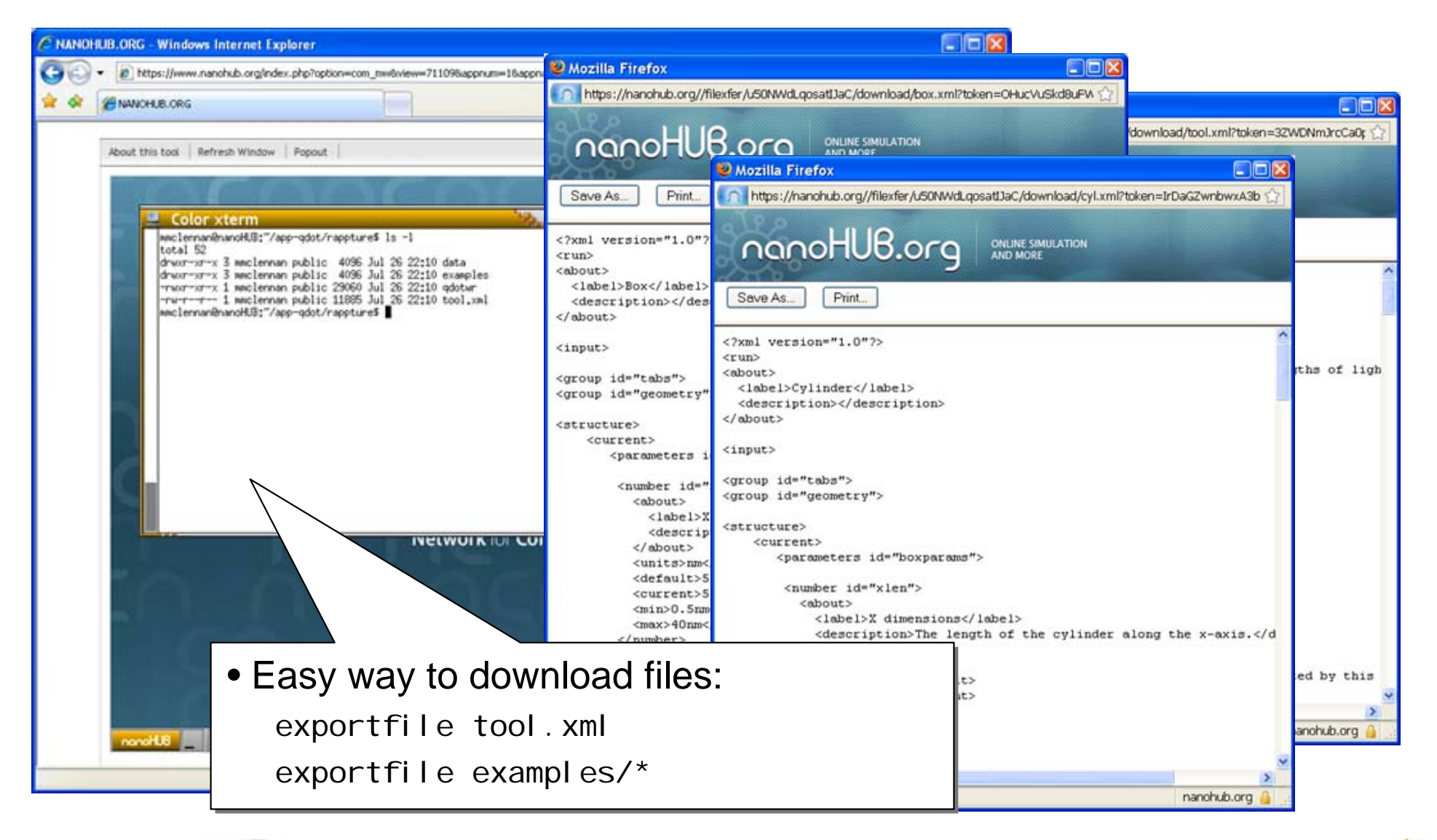

 $HUB<sub>a</sub>$ 

**TaP** 

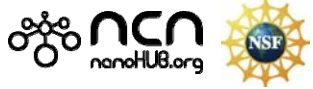

# **Uploading files**

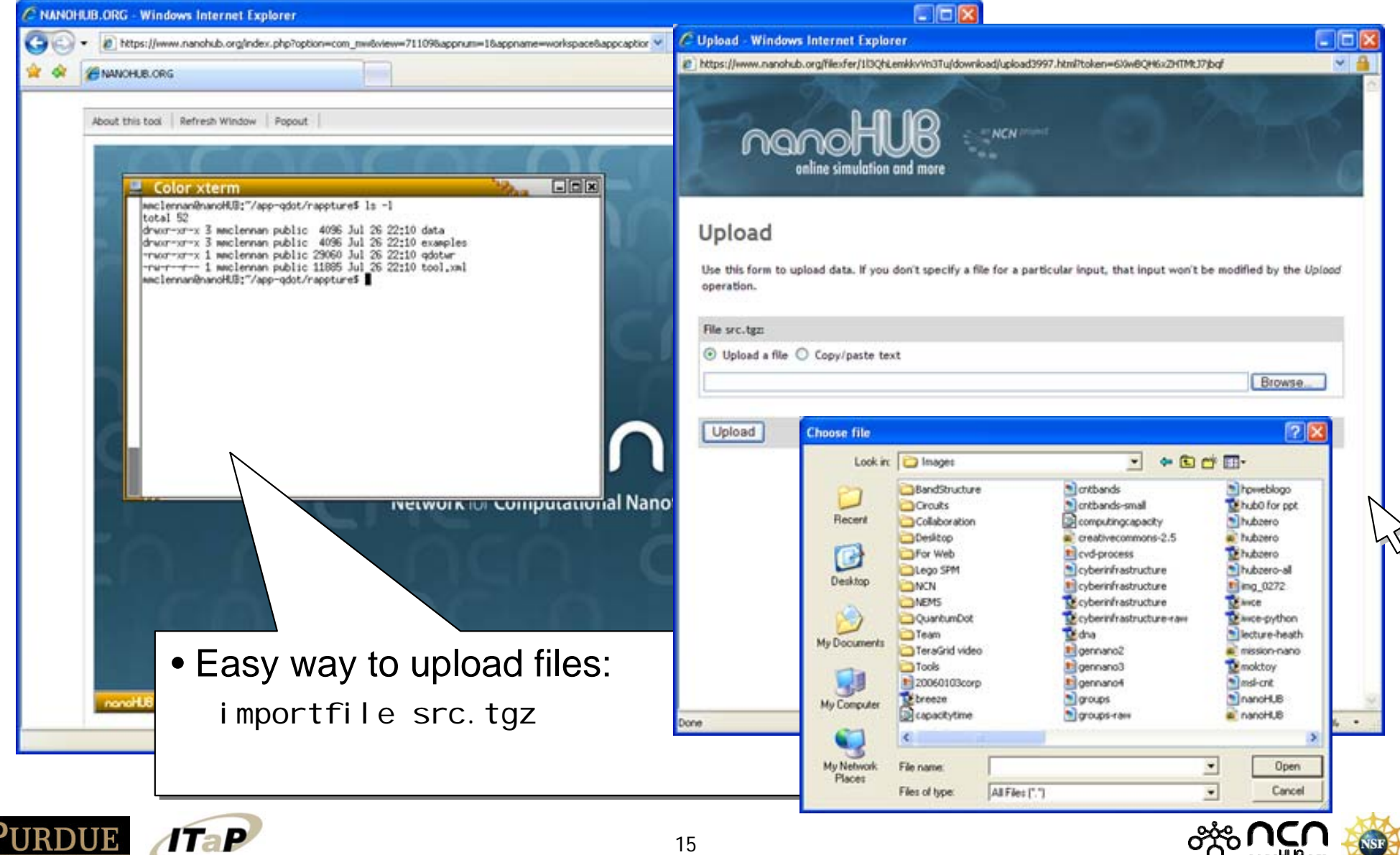

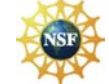

# **Uploading files**

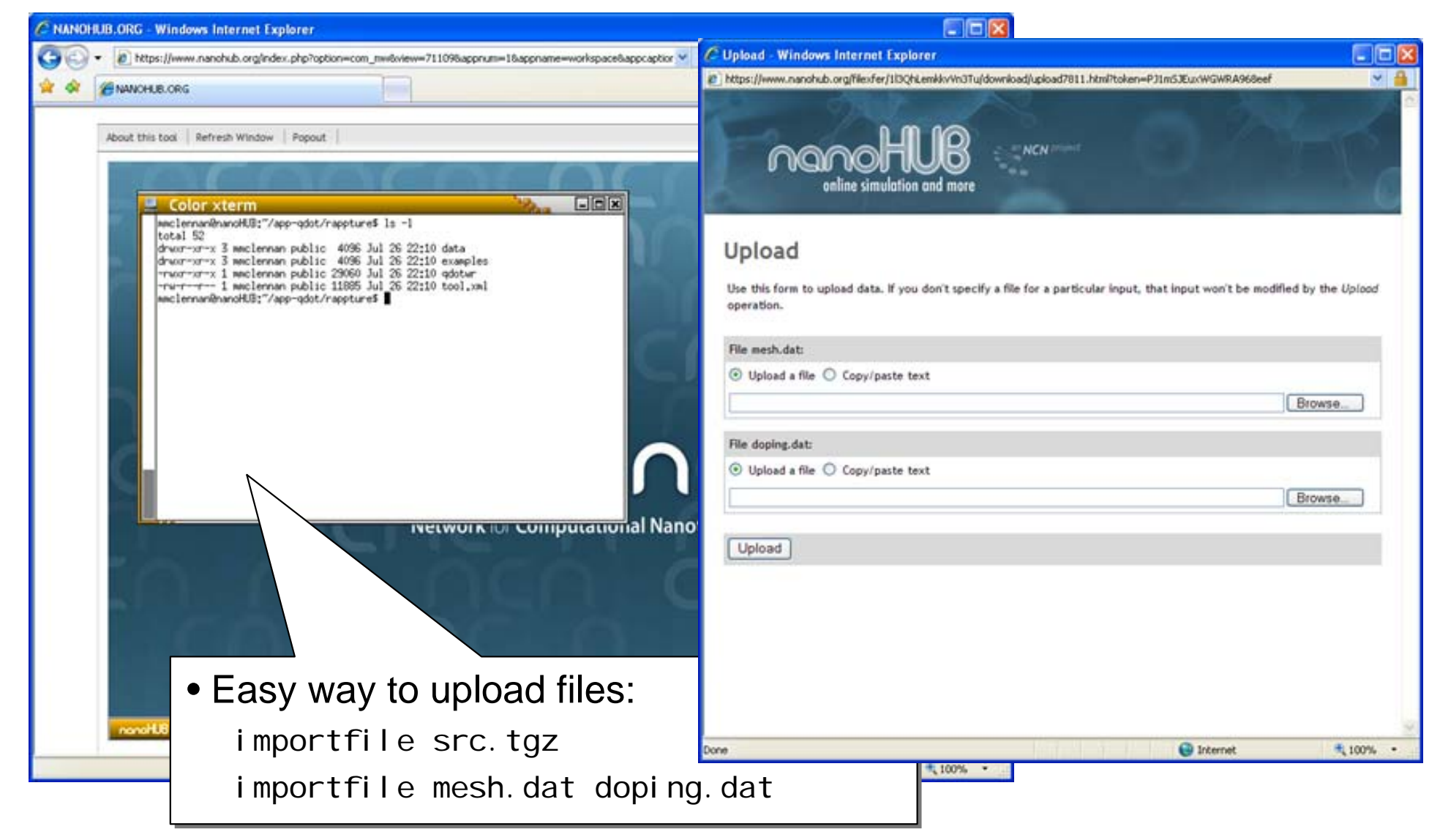

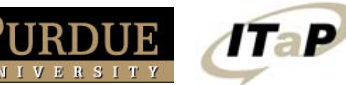

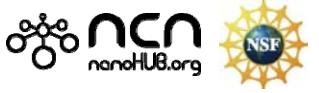

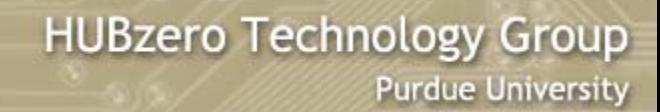

#### **Other ways to transfer files**

#### Drag & drop on the desktop (webdav)

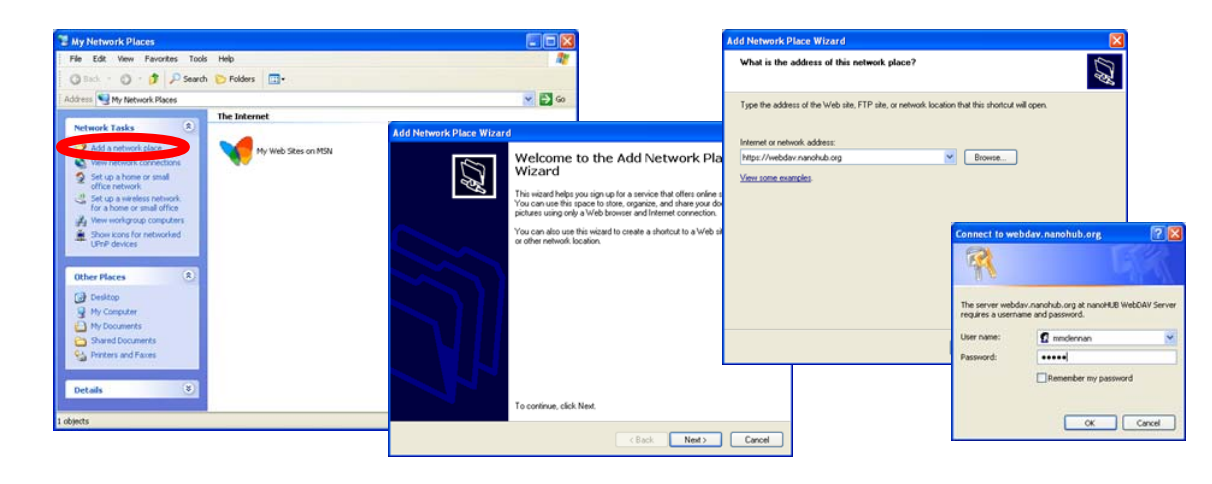

#### On Microsoft Windows:

- Go to *My Network Places*
- Click *Add a network place*
- Internet or network address:https://nanohub.org/webdav

#### Secure FTP (sftp)

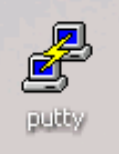

 $HUB<sub>a</sub>$ 

sftp client, such as PUTTY http://www.putty.org/

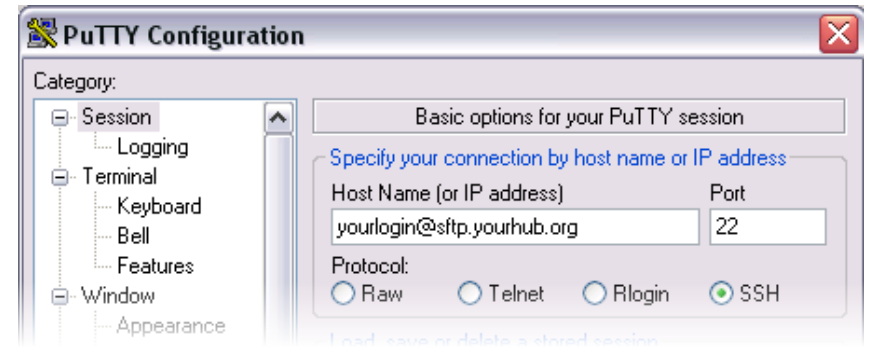

yourlogin@sftp.yourhub.org

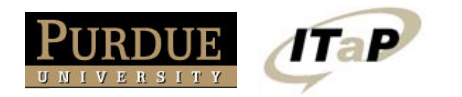

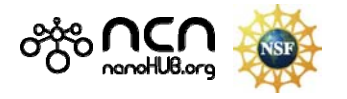

### **Accessing the Grid**

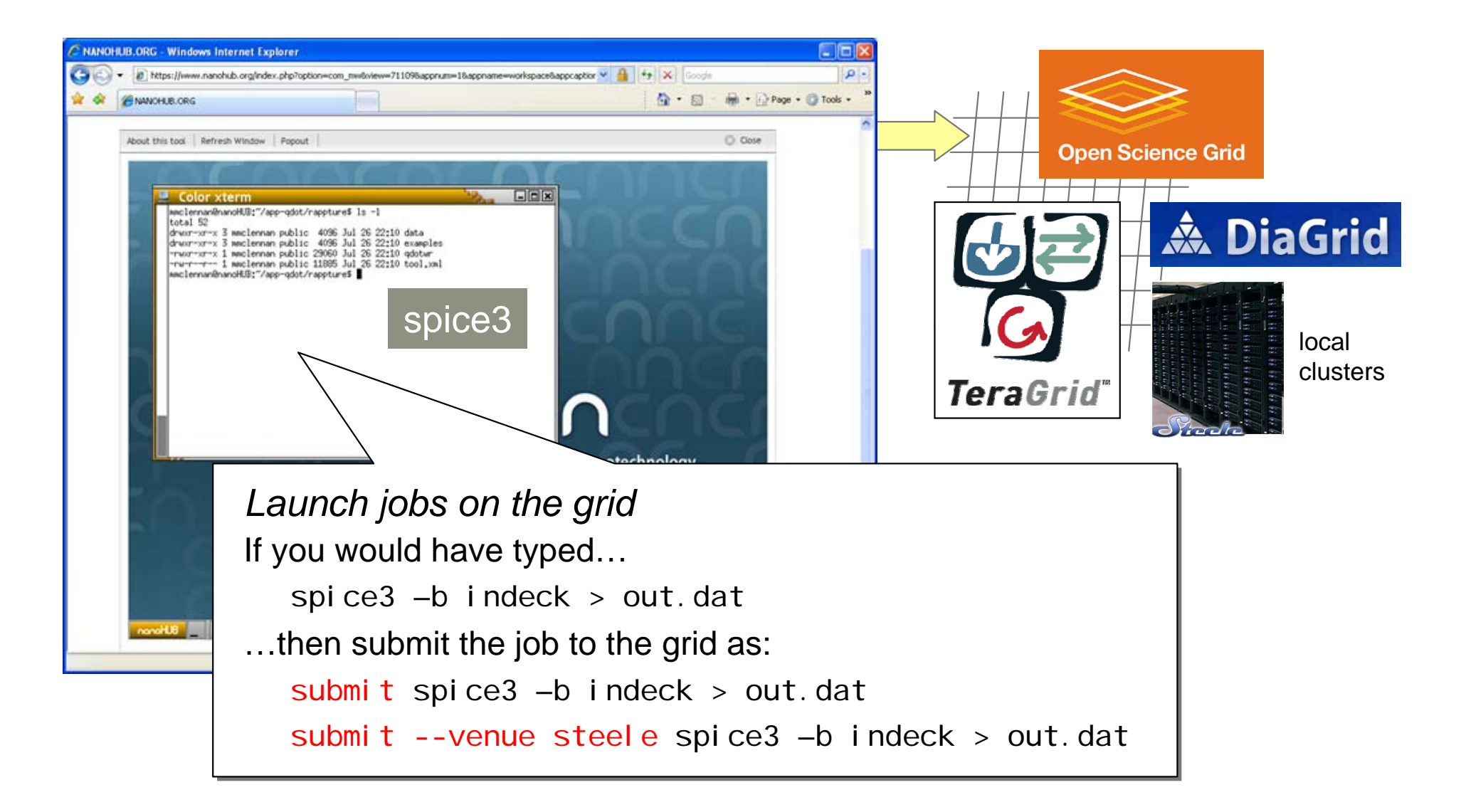

**CARL CONTRACT** 

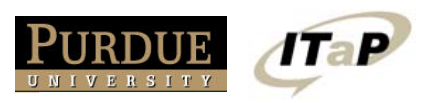

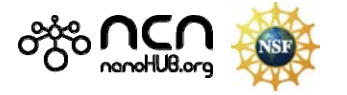

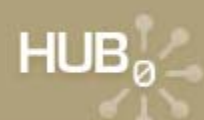

### **Exercise #1: Using Workspaces**

- 1) Log in and launch a workspace
- 2) Bring up your favorite editor and create a file called hell o. txt with the text: Hello, World!
- 3) Export the file to your desktop
- 4) Import another file back into your workspace

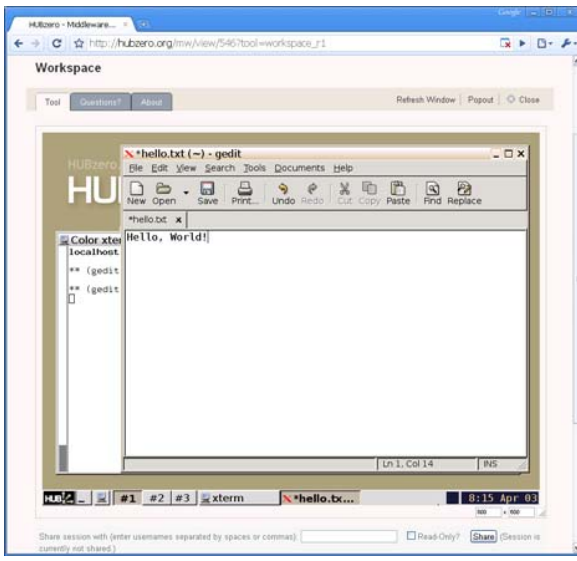

*Hint:* look at commands…exportfile --help importfile --help

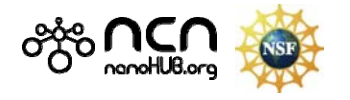

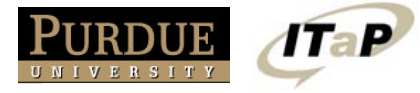